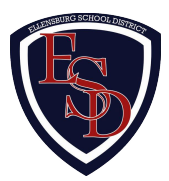

Dear Parents,

Our school uses Securly to help keep students safe on their school issued devices. Starting in October, you will receive a weekly email from Securly.com that will show you a preview of your child's online activity.

To receive access to their full online activity history, you can enter the free Parent Portal. If you do not wish to receive the weekly email from Securly, simply click unsubscribe in the bottom left corner of the email.

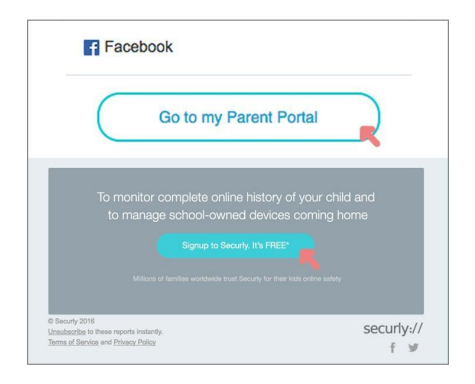

To enter the Parent Portal, click on the "go to my parent portal" link, or the "sign up" link at the bottom of your weekly email. You will be asked to check two boxes and then click "Yes, please set up my account." Once you do this, you will receive an email with login and password information. After you set up your account, you can enter the Parent Portal any time by going to www.securly.com and clicking on "login."

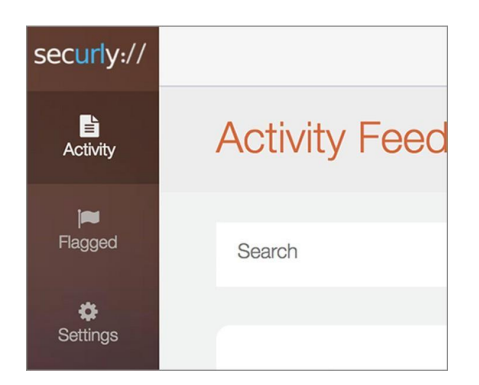

The Parent Portal contains three categories on the left from which you can choose:

1. Activity (shows a real-time audit trail of your child's online activity) 2. Flagged (shows posts made on Facebook, Twitter, and Google+ that have been flagged by Securly as potentially related to self-harm or bullying)

3. **Settings (allows you to control content on the device at home only)**

Please email help@securly.com if you have further questions.

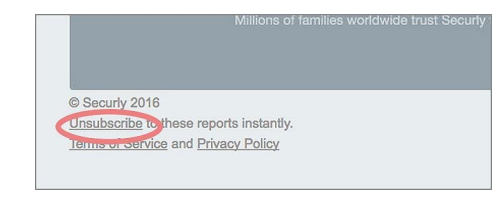

You can opt out of Securly's Parent Emails here!

If you do not receive this email, this means we do not have your appropriate email in our Skyward system. Please contact your school.

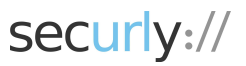

## Parent Portal

Parental involvement can significantly improve a child's academic achievement. Securly's Parent Portal increases parental involvement by providing information that can be used to frame conversations about what they are learning in school, as well as digital citizenship.

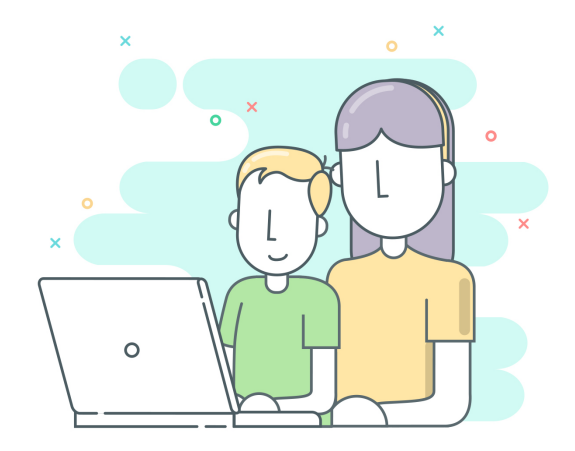

*My son has a Chromebook he takes to and from school. He was deleting all his game playing internet history before I could see it. Well, not anymore thanks to Securely. He now knows I get the full report whether he deletes it or not! I only wish we had had access to this service MUCH SOONER!*

*It has helped my child to stay focused on her work and not get distracted with other not educational websites.*

*The ability to view a list of browser activity by type and source was instrumental in providing a foundation for discussions on topics of digital identity and appropriate usage of web-based resources.*

Securly's Parent Portal gives parents a bird's eye view of their child's online activity:

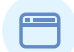

Sites browsed

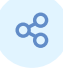

Social media usage and activity

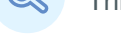

Suspicious and alarming activity flagged to intercept tragedy

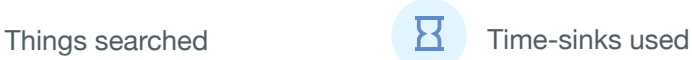

At home Parental **Controls** 

#### And all this at no extra cost to the school or parents

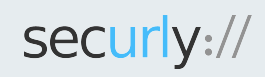

Securly is a leading provider of cloud-based web filtering for schools and parental controls for homes.

sales@securly.com | 1 (855) SECURLY | www.securly.com

© 2017. Logos and trademarks are the property of their respective companies. All rights reserved

# Parent Portal FAQ

#### Q. Why am I receiving this email?

- Your child's school has partnered with Securly to provide an online student safety solution and all parents' emails are registered by the school.
- Weekly activity emails provide snapshots of your child's Internet use at school.
- The emails you receive can help start conversations around various topics, including education, online safety, and peer pressure.

## Q. The school registered my email, but I still haven't received a link. What happened?

- Allow 24 hours from the estimated arrival date before determining whether an email has gone missing.
- Be sure to check your Spam/Junk folder for an email from Securly.com
- If you've waited 24 hours and checked your spam folder, email help@securly.com and we'll get to the bottom of it.

## Q. Why did the "Your child \_\_\_\_\_\_'s activity report" email I receive say "Not enough data"?

• Not to worry. This means the minimum amount of activity required to generate an email hasn't been reached. To see if there has been activity on the device, just access the Parent Portal by clicking the blue button at the bottom of the email.

## Q. How do I setup my Parent Portal account?

- Parents cannot register their own email with Securly. Your child's school must register your email.
- The school will give you an estimate about when you will receive your first email from Securly.
- The email from Securly will read "Your Child \_\_\_\_\_\_'s Activity Report" in the subject line. Once open, either click on "go to my parent portal" or "sign up for Securly, it's free." Then, complete the check boxes to be directed to the portal.

## Q. In the Parent Portal, why can't I see any activity?

• Your school may have elected to show at-home activity only. If this is the case, your weekly report and activity feed will remain empty unless your child uses their school-issued (1:1) device. Check with your school to confirm their settings.

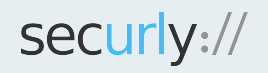

Securly is a leading provider of cloud-based web filtering for schools and parental controls for homes.

sales@securly.com | 1 (855) SECURLY | www.securly.com

© 2017. Logos and trademarks are the property of their respective companies. All rights reserved

#### Q. What is in the "Flagged" section?

- Flagged sentiments: FaceBook, Twitter, and G+ posts are scanned and if found as possible Grief/Bullying related content, we flag them. (Only posts, no comments/images). If your school does not allow social media to be accessed on the device, this feature is not applicable.
- Flagged sites: If a student accesses a suspicious site, we flag it.
- Flagged keywords: Securly has a list of words that are marked as "Suspicious". If a student searches it on Google, Bing, Yahoo, YouTube, or Wiki we flag them.

#### Q. What do I do if I get an alert that is cause for concern?

- Every alert is unique and should be addressed accordingly and appropriately.
- For emergencies, always call 9-1-1.
- For concerns or information regarding self-harm, call the National Suicide Prevention Hotline at 1-800-273-8255.

## Q. I have multiple kids. How do I determine which item in the Activity tab belongs to which child?

- The child's email address is listed beside each item in the activity feed, and is in chronological order.
- To see an individual child's activity, simply type their email address into the search bar at the top and hit enter.

#### Q. How can I add an email address to my child's account?

• For safety reasons, only your child's school is authorized to register emails, so contact them to request any changes.

#### Q. Who else sees the information contained in the Portal and the weekly email?

- The network administrator at the school has access to all records.
- School staff members can be delegated access to pull records, if necessary.
- The school will provide you with a list of which parents or guardians have access, if verification is needed.

#### Q. How is the information in the email/Parent Portal collected?

- Securly monitors your child's online activity while at school.
- A web filter records which sites were allowed or blocked.
- This information is shared by the school and stored for data analysis to increase Securly's effectiveness.

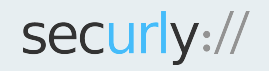

Securly is a leading provider of cloud-based web filtering for schools and parental controls for homes.

sales@securly.com | 1 (855) SECURLY | www.securly.com

© 2017. Logos and trademarks are the property of their respective companies. All rights reserved